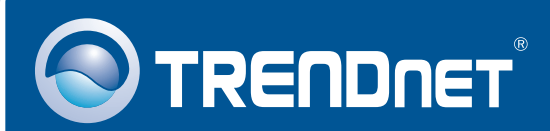

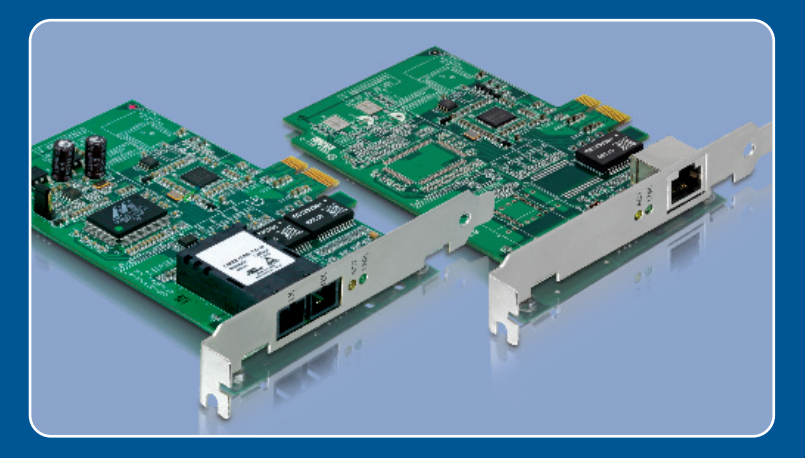

# Quick Installation Guide

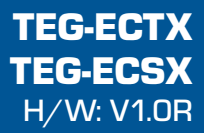

# **Table of Contents**

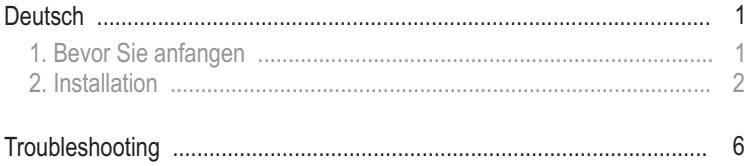

# **1. Bevor Sie anfangen**

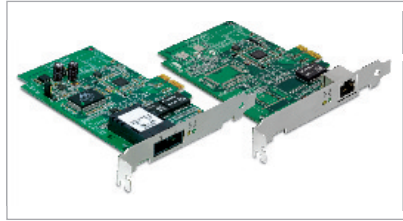

#### **Packungsinhalt**

- TEG-ECTX/TEG-ECSX
- Treiber CD-ROM
- Mehrsprachige Installationsanleitung

## **Systemanforderungen**

- PCI Express 1.0a Steckplatz<br>• CD-ROM Laufwerk
- 
- PCI Express 1.0a Steckplatz<br>• CD-ROM Laufwerk<br>• Prozessor: 300 MHz oder schneller/ 800 MHz oder schneller (Windows
- ?Vista) Speicher: 256MB RAM oder mehr/ 512MB RAM oder mehr (Windows
- Vista)<br>100 Windows ● Windows 2000/2000 Server/XP(32-/64-bit)/2003 Server/Vista(32-/64-bit)<br>● RJ-45-Ethernetkabel (TEG-ECTX)
- 
- RJ-45-Ethernetkabel (TEG-ECTX)<br>• 50/125 oder 62,5/125 µm Multimodus-Glasfaserkabel (TEG-ECSX)
- ?50/125 oder 62,5/125 µm Multimodus-Glasfaserkabel (TEG-ECSX) • Empfohlener Glasfaserkonverter: TFC-1000MSC oder TFC-2000MSC<br>• Empfohlener Gigabit-Switch: TEG-S5 oder TEG-S8
- Empfohlener Gigabit-Switch: TEG-S5 oder TEG-S8

## **Anwendung**

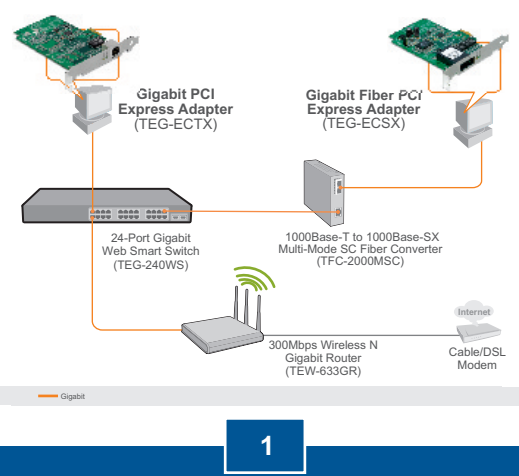

**Deutsch**

# **2. Installation**

Hinweis: Verbinden Sie den TEG-ECTX/TEG-ECSX erst dann mit Ihrem Computer, wenn Sie dazu aufgefordert werden.

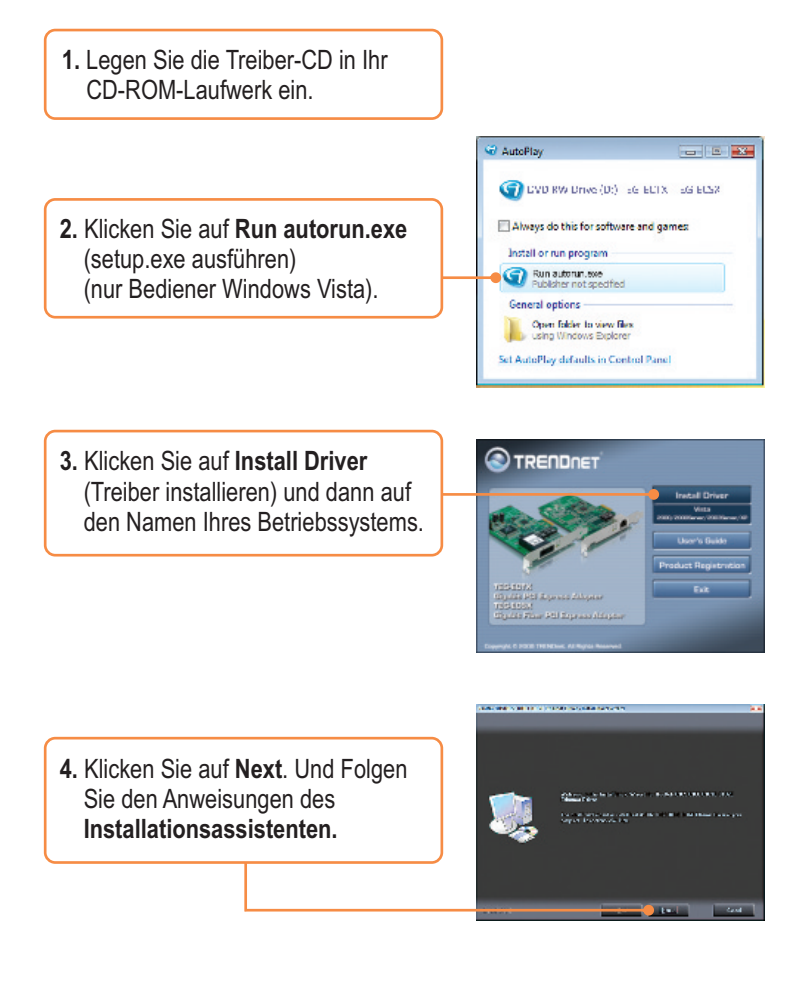

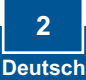

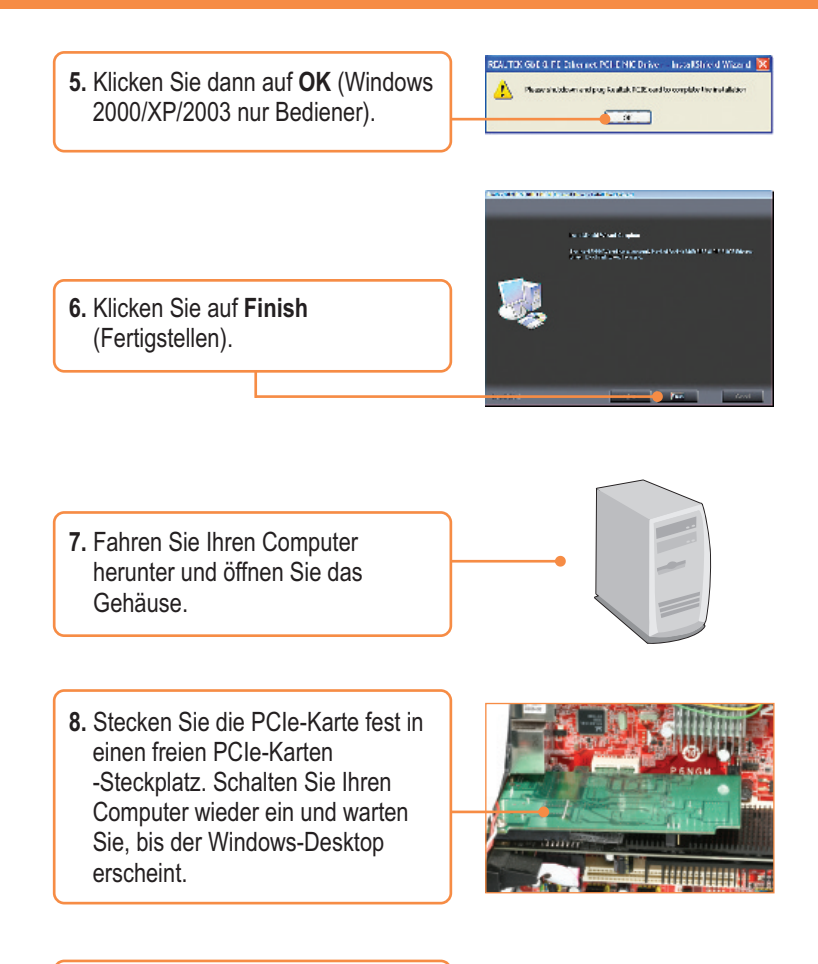

**9.** Die Treiber werden automatisch installiert.

# **Verbindung des TEG-ECTX mit Ihrem Netzwerk**

**1.** Verbinden Sie den Computer über ein RJ-45-Netzwerkkabel mit ein em freien Ethernet-Port Ihres Gigabit Routers bzw. Gigabit Umschalters.

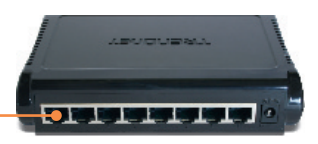

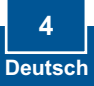

# **Verbindung des TEG-ECSX mit Ihrem Netzwerk**

**1.** Verbinden Sie den TEG-ECSX über ein SC-Multimodus-Kabel mit einem Gigabit-Glasfaserkonverter (z.B. TFC-2000MSC).

Hinweis: Beachten Sie bitte, dass die TX- und RX-Kabel am anderen Ende entgegengesetzt angeschlossen werden müssen.

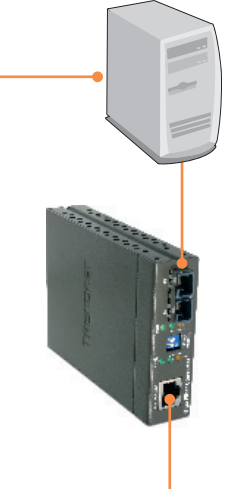

**2.** Verbinden Sie den Glasfaserkonverter über ein Ethernetkabel mit einem Gigabit-Ethernet-Port Ihres Switches (z.B. TEG-S5).

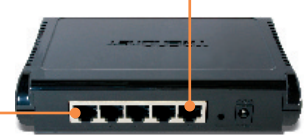

# **Ihre Installation ist beendet!**

Weitere Informationen zu den Konfigurations- und erweiterten Einstellungen des TEG-ECTX/TEG-ECSX finden Sie in der Bedienungsanleitung auf der beiliegenden Treiber- und Programm-CD.

#### **Registrieren Sie Ihr Produkt**

Nehmen Sie sich bitte einen Moment Zeit und registrieren Sie Ihr Produkt online, so dass Sie unsere umfassenden Support- und Kundendienstleistungen in Anspruch nehmen können: **www.trendnet.com/register** Vielen Dank für den Kauf eines TRENDnet-Produkts

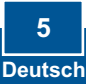

#### **Q1: Windows doesn't recognize my new hardware. What should I do?**

**A1:** First, verify that your computer meets the system requirements as specified in **Section 1**. Second, go to **Start -> Control Panel -> System > Hardware -> Device Manager**. In the list of device types, double-click on **Network Adapters**. If you see the device with a yellow question mark or exclamation point next to it, double-click on it, click on **Drivers** and click **Update Drivers**. Third, if the device manager fails to recognize the presence of a new networking adapter, verify that the network adapter is firmly seated in the PCIE Slot.

#### **Q2: Windows recognizes my new hardware, but I'm unable to connect to my network. What should I do?**

**A2:** First, verify that the cable is securely connected from your switch or router to your network adapter. Second, verify that the LEDs on your network card are lit. Third, verify that the TCP/IP settings are set to **Obtain an IP address automatically**.

#### **Q3: Why am I only getting a network connection speed of 100Mbps instead of 1000Mbps for the TEG-ECTX?**

**A3:** First, check the Ethernet Cable. Make sure you are using CAT-5e or CAT-6 Ethernet Cables. Some CAT-5 cables are not rated to run in Gigabit. Second, make sure you are connected to a 1000Mbps switch.

#### **Q4: I am not getting a network connection when I connect the TEG-ECSX to my network. What should I do?**

**A4:** First, check the fiber cable. Make sure you are using 50/125µm or 62.5/125µm multi-mode fiber cable. Second, make sure that the opposing connection is Gigabit multi-mode fiber connection. The TEG-ECSX will not auto negotiate to 10 or 100Mbps.

#### **Q5: What is the maximum distance that is supported by the adapters? A5:** TEG-ECTX: 100 Meters. TEG-ECSX: 550 meters.

If you still encounter problems or have any questions regarding the TEG-ECTX/TEG-ECSX, please refer to the User's Guide included on the Driver CD-ROM or contact Trendnet's Technical Support Department.

#### **Certifications**

This equipment has been tested and found to comply with FCC and CE Rules. Operation is subject to the following two conditions:

(1) This device may not cause harmful interference.

(2) This device must accept any interference received. Including interference that may cause undesired operation.

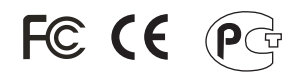

Waste electrical and electronic products must not be disposed of with household waste. Please recycle where facilities exist. Check with you Local Authority or Retailer for recycling advice.

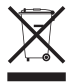

**NOTE:** THE MANUFACTURER IS NOT RESPONSIBLE FOR ANY RADIO OR TV INTERFERENCE CAUSED BY UNAUTHORIZED MODIFICATIONS TO THIS EQUIPMENT. SUCH MODIFICATIONS COULD VOID THE USER'S AUTHORITY TO OPERATE THE EQUIPMENT.

#### ADVERTENCIA

En todos nuestros equipos se mencionan claramente las caracteristicas del adaptador de alimentacón necesario para su funcionamiento. El uso de un adaptador distinto al mencionado puede producir daños fisicos y/o daños al equipo conectado. El adaptador de alimentación debe operar con voltaje y frecuencia de la energia electrica domiciliaria existente en el pais o zona de instalación.

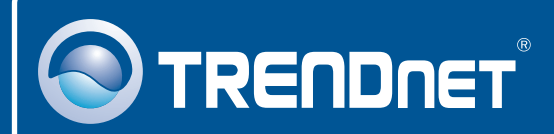

# Product Warranty Registration

**Please take a moment to register your product online. Go to TRENDnet's website at http://www.trendnet.com/register**

# **TRENDNET**

**20675 Manhattan Place Torrance, CA 90501 USA**

Copyright ©2008. All Rights Reserved. TRENDnet.